### **Instructions for Creating a Link on the Desktop for the CDLE UI Chat**

A shortcut link will need to be placed on one desktop at each of the five (5) Workforce locations that are participating in the WIOA – Chat Pilot; the pilot is scheduled to begin February 29, 2016. The Desktop Support Manager, Paula Ferguson, will ensure the shortcuts are placed on a PC at the rural locations in Delta and LaJunta. For the remaining three (3) county locations, each location will need to provide the information in this document to their IT Support.

#### **Step 1:** (From the PC that will be used to access Chat)

Click on link below - the "Chat Disclaimer" should pop up (see screen shot below link)

<https://askui.cdle.state.co.us/benefits/chatdisclaimer.html>

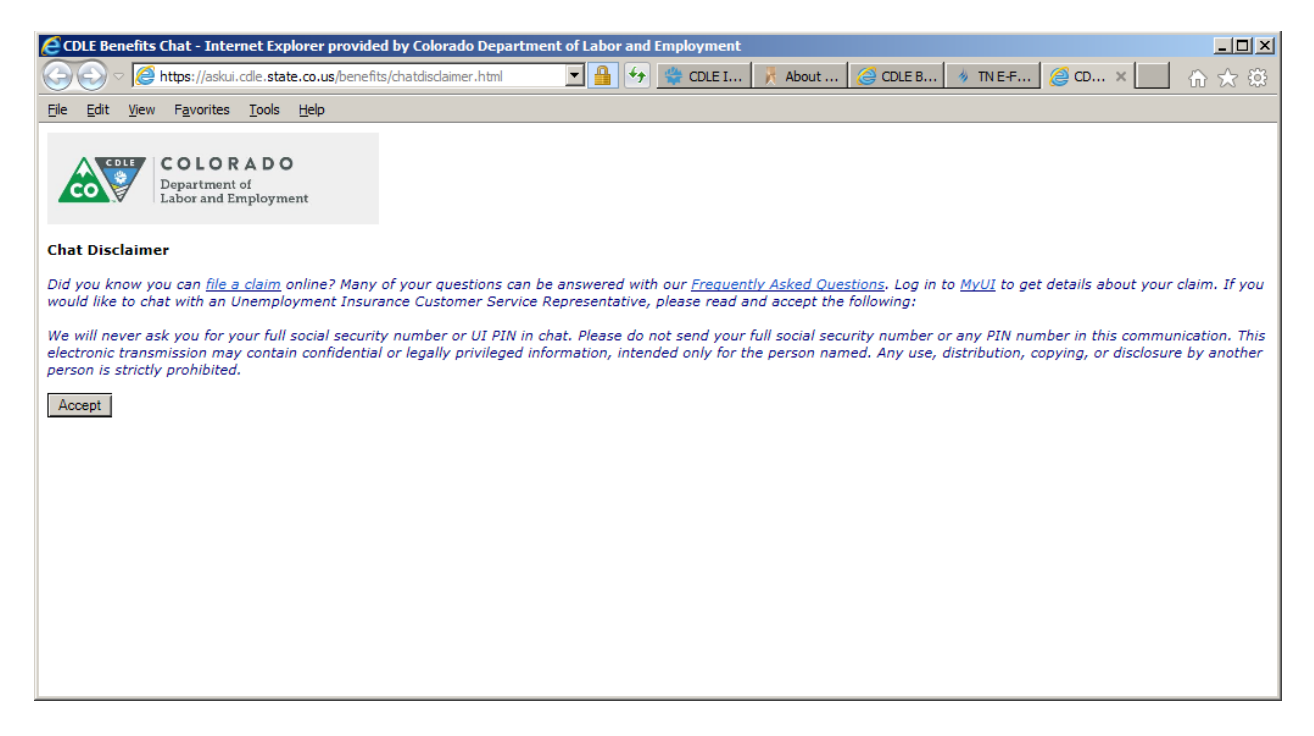

**Step 2:** To create a shortcut to the desktop, (a) Select "File" from the Internet Explorer Task Menu above the Colorado Department of Labor and Employment Logo in the screen shot above, a list of options will display, (b) Select "Send -> Shortcut to Desktop; you should see the icon below displayed on the desktop

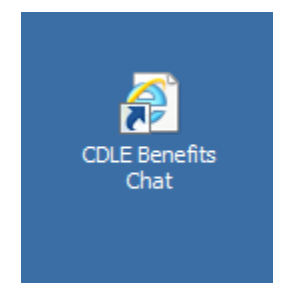

**Step 3:** Right-click on the desktop shortcut, select the "Web Document" tab,

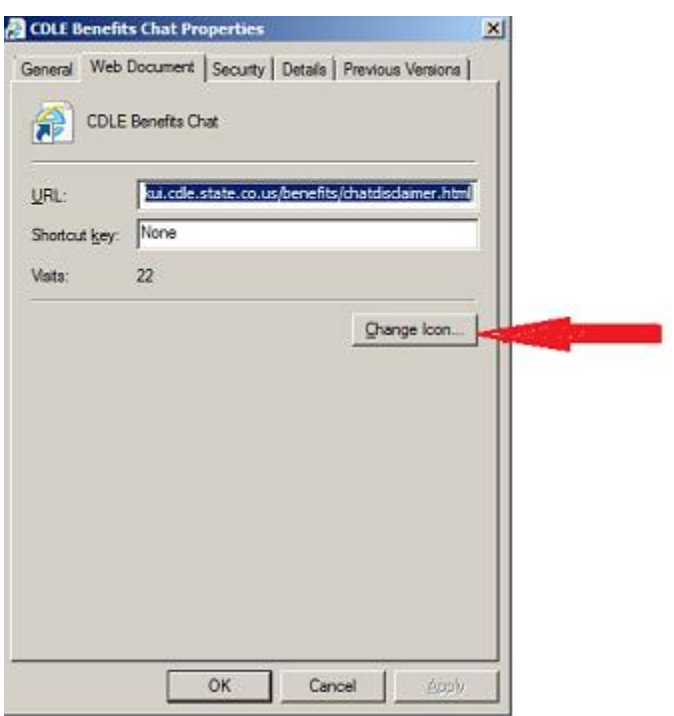

Step 4: Select the "Change Icon" button > Browse to the location where you saved the image, "Icon 2.ico" provided.

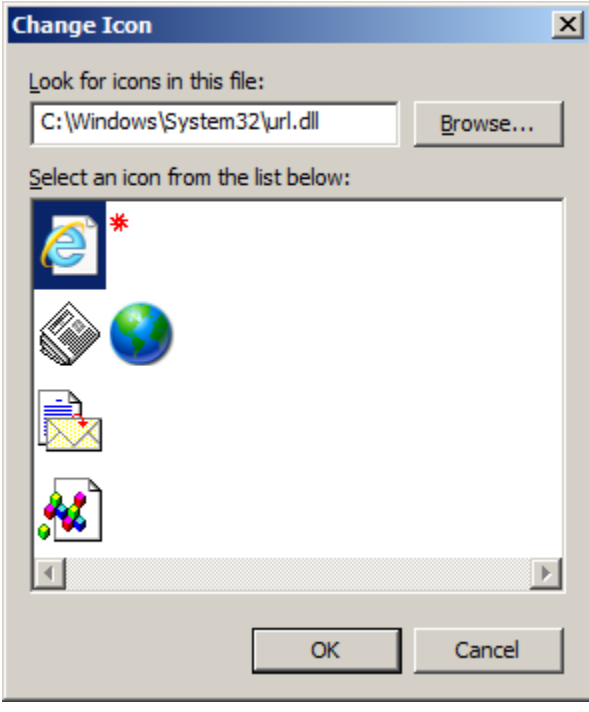

## **Step 5: Click "Ok"**

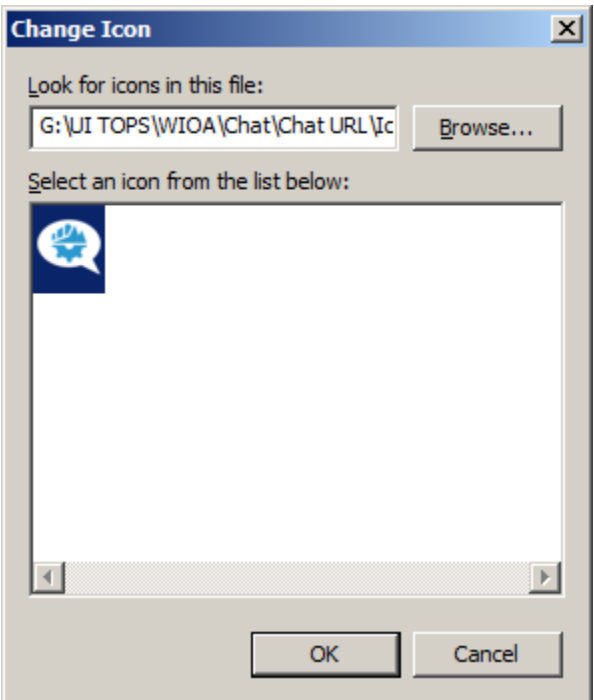

# **Step 6: Click "Apply", then "Ok"**

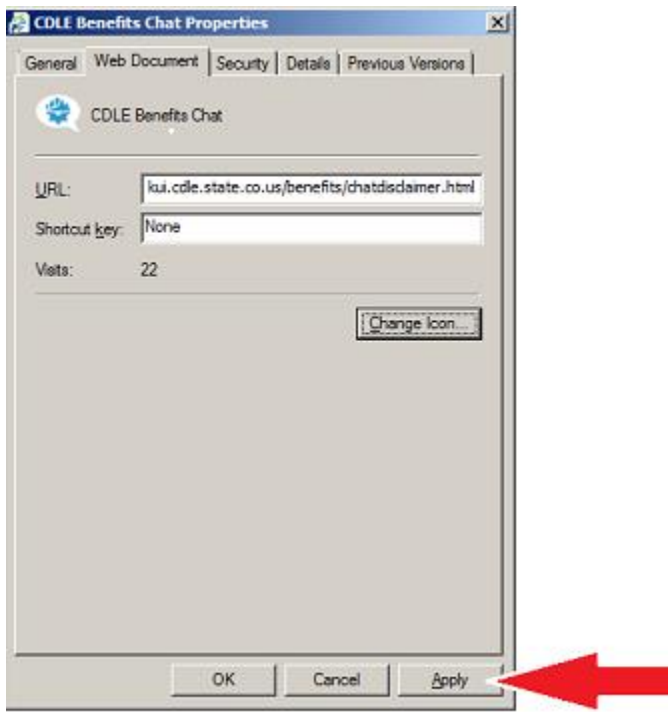

**The desktop icon should now look like:**

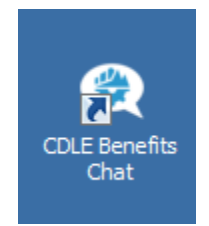

**To Test:**

- **1. Click Desktop Icon**
- **2. Select "Accept' button**
- **3. Chat Pop-up Window should appear**

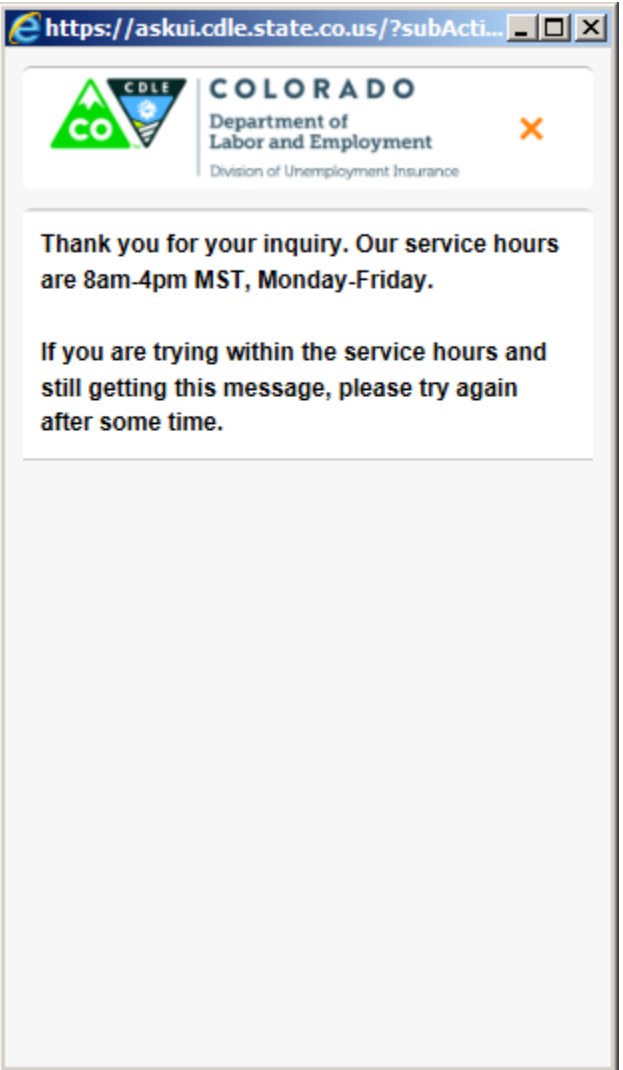

This chat status message will display, if there are no CDLE UI Benefits Call Center agents logged in and available for chat.

### **County Operated Workforce Center Offices:**

Please ask your IT folks to allow for https (port 443) to be permitted outbound from your County Networks to the public ip address of 165.127.91.8 , if firewall permissions need to granted for outbound connections to the Internet from inside the County Networks.

SSL certificate issued for [https://askui.cdle.state.co.us](https://askui.cdle.state.co.us/)

Askui.cdle.state.co.us resolved in Public DNS to CDLE public IP address 165.127.91.8